# What would you like to design?

Q Try "Wattpad Book Cover"

E.g. Presentation Wide (16:9), Facebook Post, Poster, Facebook Cover, Instagram Post

# Create a design

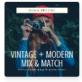

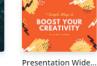

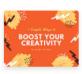

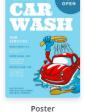

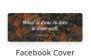

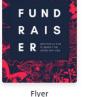

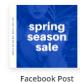

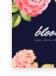

Instagran

### **CUSTOM DIMENSIONS**

Most preset dimensions that you find on the start page are not optimal for printing. If you don't set your dimensions, your final poster will probably be 18" x 24". Unless you are planning to have you file printed on our wide format machine (at least \$3.50 per square) foot), your design should be no larger than 13" x 19".

Dimensions are discussed more on the next page.

# Your designs

Social Media

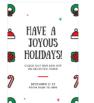

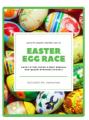

Untitled Design

Untitled Design

Upgrade

Jason Wester

NEW

0/2

All your designs Shared with you

Create a team

Add new folder

Your brand Design School

👚 Trash

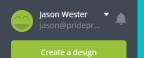

#### All your designs

Shared with you

#### Create a team

Your brand

NEW Design School

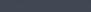

0/2

Add new folder

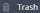

### What would you like to design?

Q Try "LinkedIn Banner"

E.g. Presentation Wide (16:9), Facebook Post, Poster, Facebook Cover, Instagram Post

# **Custom dimensions** Height mm Create new

# **CREATE NEW DESIGN**

- Select "Inches"
- Enter Width & Height
- Click "Create New Design"

Note: There are four common sheet sizes that we use:

 $8.5 \times 11$ 

11 x 17

12 x 18

13 x 19

If you want your artwork to be printed to the edge, this is called a "bleed". In this step, select the final size of the document. Do not select anything larger than 12x18 if you plan to have a bleed.

# Create a design

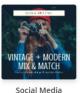

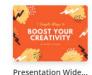

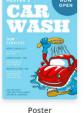

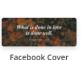

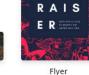

FUND

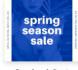

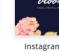

Facebook Post

# Your designs

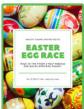

Untitled Design

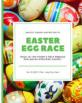

© Canva.com (Website Images)

© Pride Printing & Mailing Services (Instructions)

Upgrade

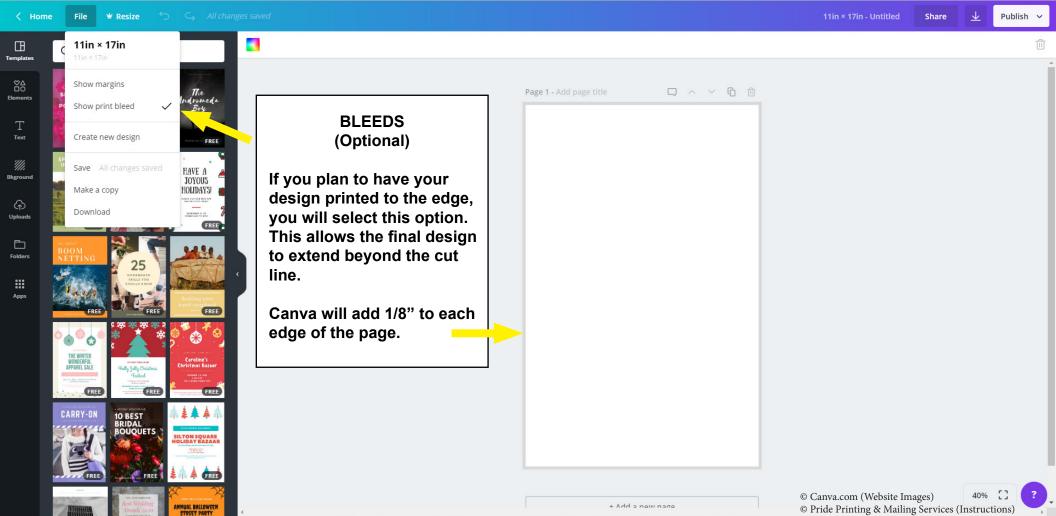

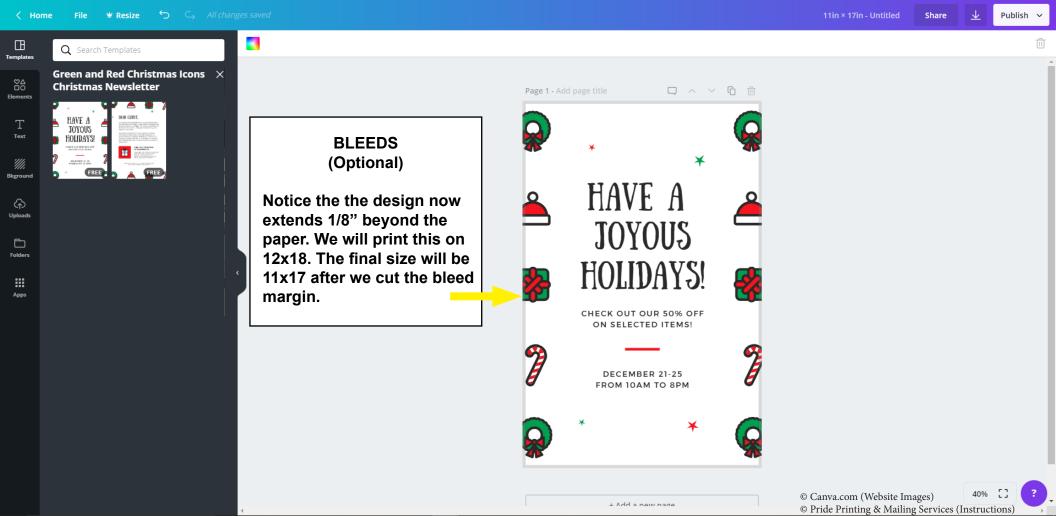

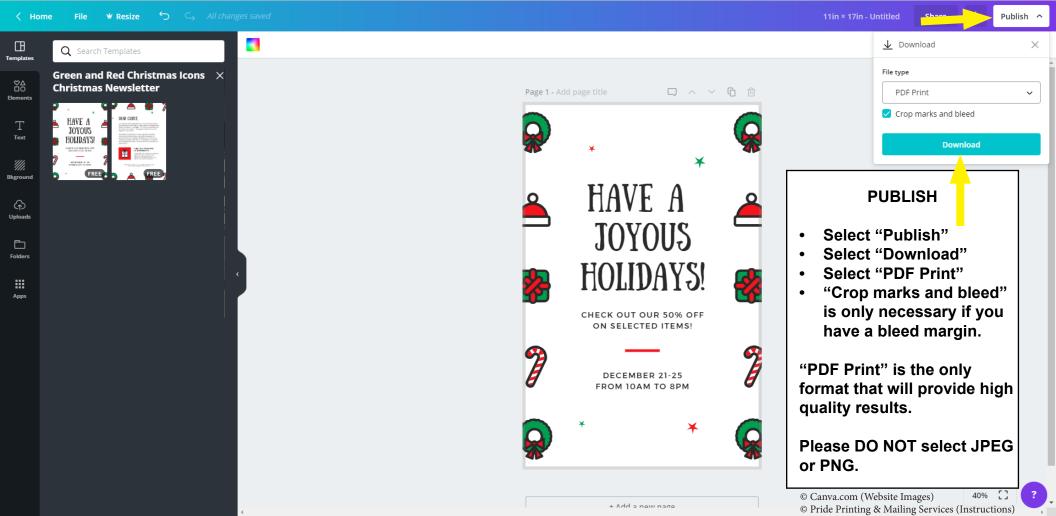